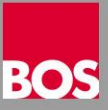

Eine tägliche Datensicherung über mehrere Generationen ist unerlässlich. Deshalb sollten Sie immer am Abend nach getaner Arbeit eine Datensicherung erstellen. Sie können aber auch eine automatische Datensicherung einrichten die z. B. jede Nacht um 22:00 Uhr durchgeführt wird. Dazu stehen folgende 2NDLIFE Startparameter stehen zur Verfügung!

- /Benutzer:Abcd (Benutzername für die Anmeldung)
- /Passwort:xyz (Passwort für die Anmeldung)
- /Datenbank:muster (Name der Datenbank)
- /Autologin (Erforderlich für Automatische Sicherung)
- /Sicherungsart:Lokal (hier kann auch Server angegeben werden)
- /SicherungsPfad:"C:\Bak" (Speicherort für die Datensicherung)
- /Configfile:"C:\2ndLIFE\CF.ini" (Konfigurationsdatei)
- /SchließenBeiFehler

## Aufruf Beispiel:

C:\2ndLIFE\BIN\2ndLIFE.exe /Benutzer:Abcd /Passwort:xyz /Datenbank:muster /Autologin /Sicherungsart:Lokal /Sicherungspfad:"C:\Bak" /SchließenBeiFehler

Sollten Sie Fragen zur Einrichtung der automatischen Sicherung haben wenden Sie sich bitte an Ihren EDV Techniker oder unsere technische Hotline.